## **TRENDNET**

## **USB KVM Switch General Quick Reference Sheet**

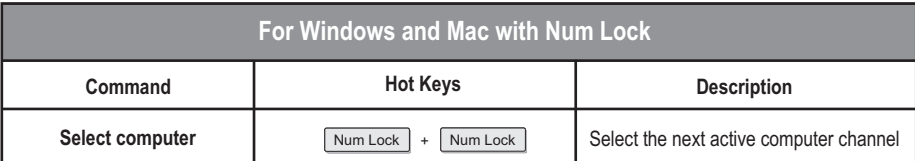

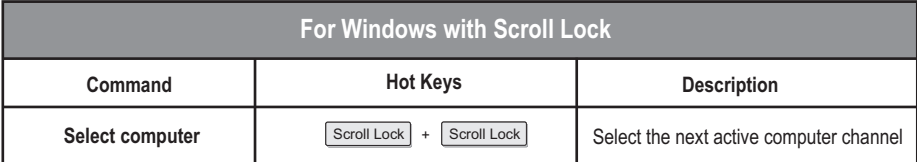

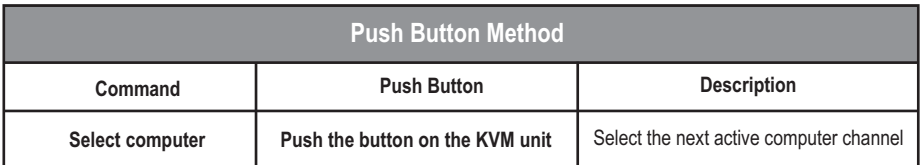

## **Note:**

- 1. The Hot key sequence (  $|$  Scroll Lock  $| + |$  Scroll Lock  $|$  ) denotes that you hit the individual key consecutively, one at a time, not simultaneously.
- 2. Press the Scroll Lock key twice within 2 seconds or the switch will exit Hot Key mode.
- 3. For computer switching, you can use the push button, keyboard Hot Key, command or the KVM switching utility (Compatible with Windows only).
- 4. Please download the utility from the TRENDnet website www.trendnet.com/download/ and select the corresponding model.